# **FM радиоприёмник с МР3-плеером и с дисплеем GMG12864.**

Радиоприёмник с управлением посредством микроконтроллера построен на базе модуля с тюнером RDA5807M. Возможно также применение отдельной микросхемы тюнера RDA5807FP или RDA5807МP совместно с часовым кварцем без изменения управляющей программы микроконтроллера. Принципиальная электрическая схема радиоприёмника приведена в конце настоящего описания. Управляющая программа обеспечивает работу радиоприёмника в радиовещательном FM диапазоне 87…108 МГц и рассчитана на использование микроконтроллера ATmega328, который тактируется с частотой 11,0592 МГц при помощи внешнего кварцевого резонатора. Версия программы: *FM\_M8\_GMG12864\_RDS\_MP3\_Bat\_v1.*

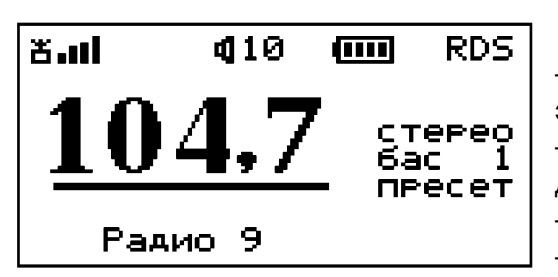

### **Основные функции приёмника:**

— Сканирование и запоминание станций в энергонезависимой памяти микроконтроллера. — Вывод информации RDS в нижней строке дисплея.

— Управление модулем МР3-плеера типа ВТ201.

— Возможность редактирования записанных в

память частот, в том числе: изменение, добавление и удаление частот каналов приёма. — Перебор станций, сохранённых в памяти вверх и вниз по списку, а также автопоиск

- станций вверх и вниз по диапазону кнопками CH+ или CH-.
- Переход из режима перебора радиостанций в режим автопоиска и обратно производится по одновременному нажатию на кнопки CH+ и CH-.
- Переход в меню выбора режима работы при одновременном нажатии кнопок V+ или V-.
- Переход в режим МР3-плеера по длительному нажатию на кнопку управления подсветкой.
- Плавная регулировка громкости кнопками V+ и V- с отключением звука при "0".
- Поиск станции по её номеру в списке при удержании кнопки CH+ или CH-.
- Запоминание последней частоты настройки и громкости в энергонезависимой памяти.
- Установка контрастности дисплея через меню установок.
- Включение и выключение усиления басов через меню установок.
- Переключение режима воспроизведения МОНО/СТЕРЕО через меню установок.
- Индикация частоты и номера станции и опознавание номера по частоте при автопоиске.
- Индикация уровня сигнала на дисплее четырьмя столбиками.
- Индикация уровня громкости цифрами от 0 до 16.
- Индикация "Моно-Стерео" на дисплее.
- Индикация уровня заряда батареи в виде пиктограммы.
- Индикация наличия сигнала RDS на дисплее.
- Измерение напряжения батареи в вольтах в режиме наладки.
- Аварийное отключение питания приёмника при сильном разряде батареи.
- Подсветка дисплея в течение 16 сек при включении и после нажатия на любую кнопку.

### **Рабочий режим.**

После включения приёмника по умолчанию устанавливается рабочий режим радиоприёма с настройкой путём перебора сохранённых в памяти радиоканалов (см. рис. выше). Переход в другие режимы работы производится из этого рабочего режима. В верхней строке дисплея выводится уровень принимаемого сигнала, громкость звучания, уровень заряда батареи и наличие сигналов RDS. В середине экрана дисплея крупным шрифтом выводится частота принимаемой станции. Справа от частоты отображаются текущий режим воспроизведения «моно» или «стерео», включенное или отключенное усиление басов цифрами «1» или «0» соответственно, а также режим настройки путём выбора предустановленных частот (пресет) или путём автопоиска (авто). В нижней строке выводится

номер принимаемой станции, если принимаемая станция передаёт данные RDS, то в нижней строке отображается принимаемая информация. При слабом или зашумлённом сигнале сигнал RDS приниматься не будет несмотря на то, что на дисплее может отображаться наличие RDS-cигналов.

Напряжение питания батареи измеряется 1 раз в 16 секунд. На экране дисплея уровень заряда аккумулятора отображается в виде пиктограммы заполненной батарейки. При снижении напряжения батареи ниже 3,3 В, на дисплей выводится изображение пустой батарейки. При снижении напряжения батареи ниже 3,1 В, на дисплее появляется сообщение «Батарея разряжена», после чего тюнер, дисплей и питание УНЧ отключаются, а микроконтроллер переходит в состояние микропотребления.

**MFHIO** 

СН+ сканирование Редактирование **УСТАНОВКИ** CH-**BIXOA** 

При первом включении приёмника в памяти микроконтроллера нет информации о частотах радиостанций, вещающих в данной местности. Для записи частот станций нужно произвести их поиск по всему радиовещательному FМ-диапазону, т. е. произвести сканирование. Чтобы выбрать режим сканирования или редактирования частот радиостанций, нужно перейти в основное меню, для

чего нужно одновременно нажать кнопки V+ и V-. При этом на экране дисплея появится меню выбора режима работы (см. рисунок слева). Из этого меню можно также перейти в меню установок тюнера и дисплея.

# **Сканирование.**

Для записи частот радиоканалов, работающих в данной местности, необходимо перевести радиоприёмник в режим сканирования частот, для чего нужно сначала войти в меню выбора режима работы, как описано выше, затем нажать кнопку CH+. В результате радиотюнер начнёт сканирование и при обнаружении радиостанции на дисплее появляется изображение, показанное на рисунке слева. Здесь в

верхней строке отображается уровень принимаемого сигнала, установленная пользователем громкость и порядковый номер радиоканала, на который в дальнейшем будет ссылаться программа. На второй строке отображается выводится широким шрифтом частота найденного канала и режим воспроизведения «моно» или «стерео». В трёх нижних строках выводится подсказка, облегчающая управление. Далее, если данная частота является действительно радиостанцией, а не помехой или гармоникой, пользователь нажимает на кнопку V+ для записи частоты в память. После этого сканирование продолжается до обнаружения следующего радиоканала или до конца диапазона. Если это помеха, то найденную частоту можно пропустить без записи в память, нажав кнопку V-. По окончании сканирования приёмник перейдёт в рабочий режим. Процесс сканирования можно в любой момент прервать, если нажать на кнопку CH-. В этом случае приёмник также переходит в рабочий режим, в котором можно настраиваться на сохранённые каналы нажимая кнопки CH+ или CH- При этом происходит перебор каналов в том порядке, в котором они были записаны в память при сканировании.

# Редактирование

 $U +$ изменить канал удалить канал CH+ добавить канал **BIXOA** 

# **Редактирование списка частот, занесённых в память.**

Для редактирования частот радиоканалов, занесённых в память при сканировании, необходимо перевести радиоприёмник в режим редактирования частот, для чего нужно сначала одновременно

нажать на кнопки V+ и V- , тем самым войти в меню выбора режима работы, затем нажать кнопку V+. В результате на экране дисплея появится меню выбора режима редактирования (см. рис. выше), из которого можно перейти к нужному действию или выйти из режима редактирования в рабочий режим, если нажать на кнопку СН-.

## *Изменение частоты настройки радиоканала.*

Если пользователь желает изменить порядок следования радиоканалов при настройке на радиостанции, он может сделать это путём изменения значений частот каналов, которые

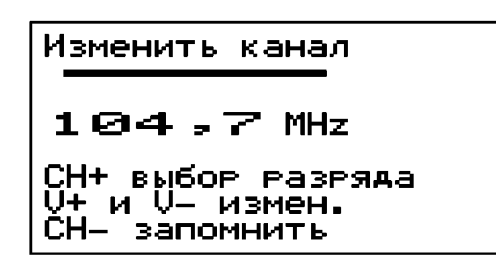

были записаны при сканировании. Т. е. пользователю должны быть известны частоты каналов радиовещания. Для изменения частоты выбранного в данный момент канала, нужно войти в меню редактирования и нажать на кнопку V+. При этом на экране дисплея появится информация, показанная на рисунке слева. Далее, нажимая на кнопку СН+, нужно выбрать редактируемый разряд числа, который при этом принимает инверсный

вид. Затем, нажимая на кнопку V+ или V-, можно установить значение данного разряда и перейти к другому разряду, вновь нажимая на кнопку СН+. После установки всех разрядов числа, данную частоту можно записать в память, нажав на кнопку СН-. Если установленная частота находится вне диапазона 87…108 МГц, то при попытке её записать, будет выведено сообщение об ошибке ввода, а частота записана не будет.

# *Добавление новой частоты радиоканала.*

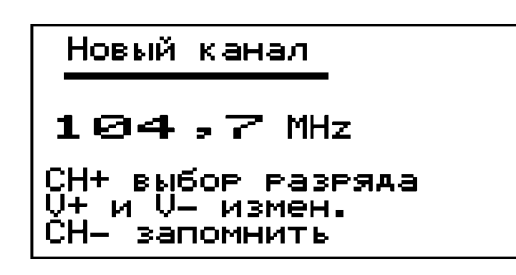

Если при сканировании какая-либо радиостанция была пропущена, её частоту можно добавить в память. Для добавления новой частоты радиоканала, нужно войти в меню редактирования и нажать на кнопку СН+. При этом на экране дисплея появится информация, показанная на рисунке слева. На второй строке дисплея выводится принимаемая в данный момент частота. На нижних трёх строках

выводится подсказка, облегчающая управление. Пользователь может записать любую частоту в пределах диапазона 87…108 МГц. Для этого нажимая на кнопку СН+, выбрать редактируемый разряд числа, который при этом принимает инверсный вид. Затем, нажимая на кнопку V+ или V-, можно установить значение данного разряда и перейти к другому, вновь нажимая на кнопку СН+. После установки всех разрядов числа данную частоту можно записать в память, нажав на кнопку СН-, после чего данная частота записывается в конец списка и радиоприёмник переходит в рабочий режим. Если установленная частота находится вне диапазона 87…108 МГц, то при попытке её записать будет выведено сообщение об ошибке ввода и частота записана не будет.

### *Удаление частоты радиоканала.*

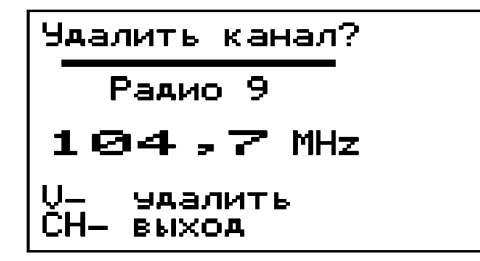

Если при сканировании ошибочно была сохранена в памяти частота помехи, или на какомлибо канале плохие условия приёма, то такую частоту (как и любую другую) можно удалить из памяти частот радиоканалов. Для этого нужно настроиться на данный канал и затем войти в меню редактирования и нажать на кнопку V-. При этом на экране дисплея появится информация, показанная на рисунке слева. Если теперь снова нажать на кнопку V-, то частота выбранного канала будет удалена из памяти. Чтобы выйти из этого режима без удаления частоты, нужно нажать кнопку СН-.

## **Режим автопоиска.**

Кроме режима перебора сохранённых настроек станций («пресет»), в программе предусмотрен режим автопоиска («авто»). Для перехода в режим автопоиска из режима перебора и обратно нужно одновременно нажать кнопки СН+ и СН-. При этом справа от частоты появится слово «авто», подтверждающее, что произошёл переход в режим автопоиска. Затем, для поиска вверх или вниз по диапазону нужно нажать на кнопку СН + или СН -. Если найденная в режиме автопоиска частота радиостанции уже записана в памяти, то в нижней строке отображается её порядковый номер, иначе, вместо номера выводится вопросительный знак, сообщающий о том, что эта частота неизвестна. В таком случае, при желании, пользователь может, не выходя из режима автопоиска, перейти сначала в основное меню, нажав на кнопки V+ и V-, а затем в режим редактирования и сохранить частоту в памяти выбрав команду «Добавить». Для возврата в режим перебора сохранённых станций нужно снова одновременно нажать на кнопки СН+ и СН-, при этом справа от частоты появится слово «пресет», т. е. предустановка.

# **Регулировка громкости.**

Кнопки V+ и V- в рабочем режиме служат для регулировки громкости. На дисплей при этом выводится условное значение громкости цифрами от 0 до 16. При каждом кратковременном нажатии на кнопку значение громкости изменяется на одну единицу. При удержании кнопки в нажатом состоянии производится плавное увеличение или уменьшение громкости звучания. При нулевом значении громкости звук полностью отключается. Значение громкости запоминается при каждой новой настройке на станцию. При включении радиоприёмника уровень громкости устанавливается таким, каким он был при последней настройке на станцию. Если при нулевом значении громкости произвести настройку на другую частоту, то включается минимальная громкость.

# **Установка режима воспроизведения и контрастности дисплея.**

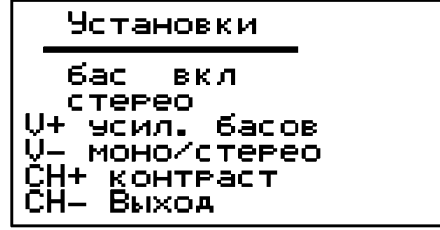

Для оперативного включения и отключения усиления баса и переключения между монофоническим и стереофоническим режимом воспроизведением музыки в программу радиоприёмника введено дополнительное меню установок. Чтобы войти в это меню, нужно сначала одновременно нажать на кнопки V+ и V- , тем самым войти в меню выбора режима работы, затем нажать на кнопку V-. При этом на экране

дисплея появится информация, показанная на рисунке слева. Далее, нажимая на кнопку V+ или V- можно переключиться на желаемый режим воспроизведения. Результат будет слышен сразу же после переключения, кроме того, на второй и третьей строке дисплея будет отображаться соответственно состояние усиления басов и режим «моно» или «стерео». Для выхода из меню настроек нужно нажать на кнопку СН-, при этом установленный режим воспроизведения записывается в энергонезависимую память микроконтроллера и будет применяться при каждом последующем включении радиоприёмника. Из данного меню можно также перейти к регулировке контрастности дисплея, для чего нужно нажать на кнопку СН+.

### **Регулировка контрастности дисплея.**

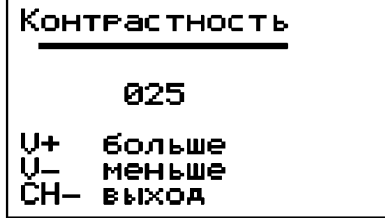

Параметры дисплеев имеют некоторый разброс значений, поэтому устанавливаемая в программе по умолчанию контрастность не всегда оптимальна для конкретного дисплея. Из-за этого возникает необходимость в настройке контрастности данного дисплея. Для настройки контрастности дисплея необходимо перевести радиоприёмник в этот режим

настройки, для чего нужно сначала войти в меню установок, как описано в предыдущем пункте, затем нажать кнопку СН+. На экране дисплея появится информация, показанная на рисунке слева. Теперь, нажимая на кнопки V+ или V-, можно изменить контрастность дисплея, при этом результат изменения сразу виден на дисплее. В середине экрана дисплея выводится значение контрастности, записываемое в дисплей. После получения желаемого результата, нужно нажать кнопку СН-. В результате новое значение контрастности будет записано в энергонезависимую память микроконтроллера и при последующих включениях радиоприёмника оно будет использоваться для настройки дисплея.

## **Настройка измерителя напряжения батареи питания.**

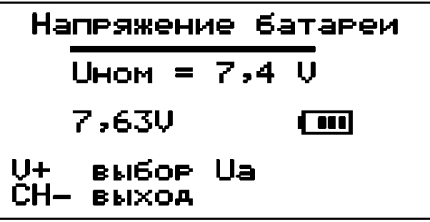

Для правильного отображения заряда батареи необходимо настроить измеритель напряжения, входящий в состав приёмника. Для входа в меню настройки измерителя напряжения нужно перед включением питания нажать кнопку V- и удерживать её до тех пор, пока на экране дисплея не появится информация, показанная на рис. слева. В верхних строках указывается номинальное

напряжение аккумулятора. Посредине экрана выводится измеренное напряжение батареи. В нижних строках выводится подсказка о назначении кнопок управления.

Схема приёмника рассчитана на работу от двух литий-ионных аккумуляторов с напряжением. Нажимая на кнопку V+, нужно установить номинальное напряжение батареи - 7,4 В (или 3,7 В), которое изменяется при каждом нажатии на кнопку.

Напряжение батареи подаётся на делитель напряжения R9, R10, R11, с которого далее поступает на вход аналого-цифрового преобразователя (вывод порта РС3). В микроконтроллере это напряжение сравнивается с внутренним опорным напряжением 1,1 В и преобразуется при помощи АЦП в число. Исходя из величины 1,1 В рассчитываются номиналы резисторов делителя. При этом номинал резистора R9 выбран довольно большим (100К) чтобы снизить потребление измерительной цепи.

При наладке измерителя напряжения нужно подключить к аккумулятору приёмника цифровой мультиметр и при помощи подстроечного резистора R10 добиться как можно более точного равенства показаний мультиметра и приёмника.

# **Подсветка дисплея.**

В программе радиоприёмника предусмотрено управление подсветкой дисплея. Подсветка включается при включении радиоприёмника и при нажатии на любую кнопку и гаснет, через 16 сек. после нажатия на кнопки управления.

Для принудительного управления подсветкой служит кнопка SB5. Состояние подсветки изменяется при каждом нажатии на эту кнопку. Если подсветка включена этой кнопкой, то автоматического её отключения не производится. Чтобы вернуться к автоматическому управлению нужно отключить подсветку повторным нажатием на кнопку.

# **Управление модулем МР3-плеера типа ВТ201.**

В состав схемы радиоприёмника входит аудио-модуль ВТ201. Основу аудиомодуля составляет микросхема KT1025A, способная обрабатывать данные с SD-карты, USBфлешки или звуковой карты. Кроме того, модуль способен работать в режиме Bluetooth и воспроизводить музыку, запущенную со смартфона. Управление модулем может осуществляться как с помощью встроенных кнопок, так и по последовательному интерфейсу UART. По нему также возможно получить название проигрываемого трека.

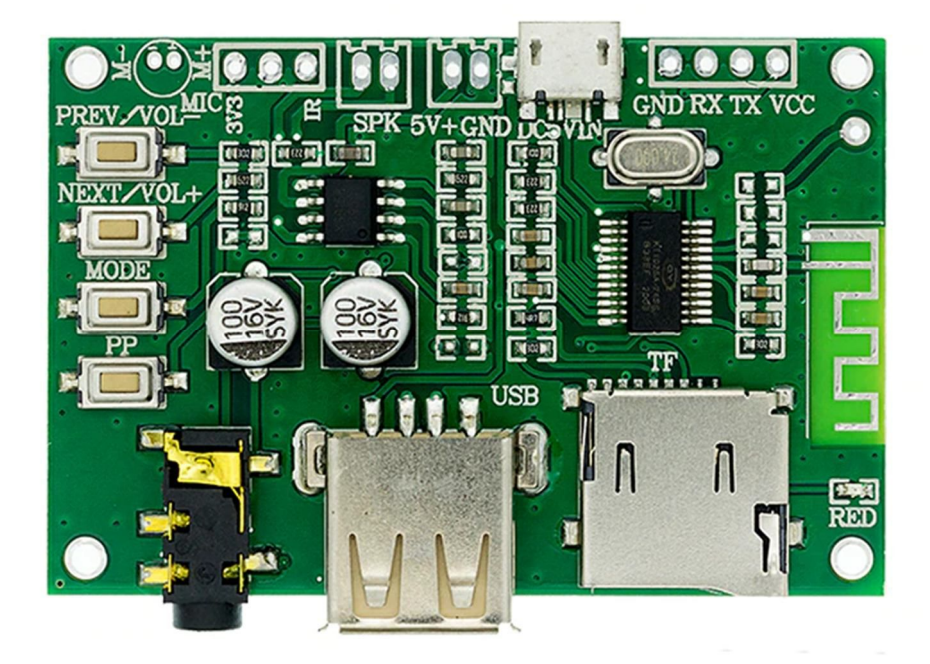

В последнее время на Aliexpress появились в продаже клоны модуля ВТ201 с новой версией прошивки, с которой данная программа не работает. Данная программа создавалась для версии модуля, на обратной стороне которого написано в рамке:

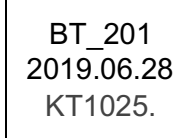

Переход в режим МР3-плеера производится при длительном нажатии на кнопку управления подсветкой. Имеется возможность перехода сразу в режим МР3-плеера при включении, минуя режим радиоприёмника. Для этого нужно запаять перемычку между выводом порта микроконтроллера РС1 и общим проводом или установить переключатель SA1, как показано на схеме. Программа обеспечивает возможность управления этим модулем МР3-плеера при помощи тех же кнопок управления, что и для радиоприёмника. Назначения кнопок управления следущие.

Короткое нажатие на кнопку V+ вызывает переход к следующему файлу.

Длинное нажатие кнопки V+ (более 2 сек.) увеличивает громкость.

Короткое нажатие на кнопку V- вызывает переход к предыдущему файлу.

Длинное нажатие кнопки V- (более 2 сек.) уменьшает громкость.

Короткое нажатие на кнопку СН+ вызывает меню выбора режима работы МР3-плеера, из которого можно выбрать переход в режим Блютуза или выбрать нужное устройство воспроизведения, если подключены и USB-flach и SD-card.

Длинное нажатие на кнопку СН+ вызывает переход в меню выбора произвольного номера трека. Установка нужного номера трека производится аналогично установке частоты канала радиоприёма (см. выше).

Короткое нажатие на кнопку СН- ставит воспроизведение на паузу. Для снятия с паузы нужно повторно нажать на эту кнопку.

Длинное нажатие на кнопку СН- вызывает режим случайного выбора трека. Для отключения этого режима требуется повторное длительное нажатие на эту кнопку.

При нажатии на кнопку МР3 происходит включение и отключение подсветки дисплея.

При длительном нажатии на кнопку МР3 происходит отключение МР3-плеера и переход в режим радиоприёмника.

После перехода в режим МР3-плеера начинается воспроизведение трека, на котором прервалась работа плеера в предыдущем сеансе, при этом на экране дисплея появляется информация, показанная на рисунке. Если подключены оба носителя информации, то воспроизведение начинается с USB-flash карты.

MP3-Player  $\sqrt{m}$  $422$ **USB** Bocne. TPek: 294/822 Nazvanie.mp3

В верхней строке дисплея отображается название режима работ, уровень заряда батареи и громкость. На второй строке выводится текущее устройство и состояние воспроизведения или паузы. На следующей строке крупным шрифтом выводится номер текущего трека и через слеш общее число треков на данном носителе информации.

Если в режиме МР3-плеера нажать на кнопку СН+, на экране дисплея появится меню выбора режима работы модуля (см. рисунок ниже).

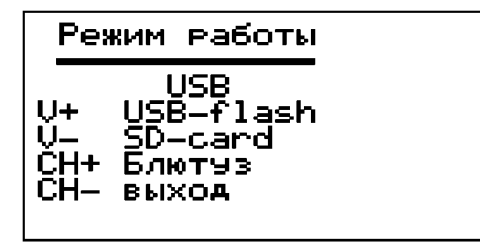

Здесь на второй строке отображается текущий носитель информации, а на последующих строках показаны варианты выбора режима работы при нажатии на ту или иную кнопку. Теперь можно выбрать другой носитель или перейти в режим Bluetooth.

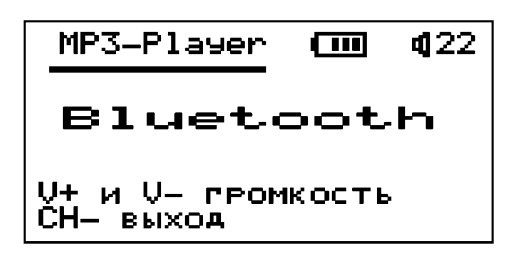

При переходе в режим Bluetooth на экране дисплея появится информация, показанная на рисунке ниже. В этом режиме можно установить связь со смартфоном, в котором при поиске источника появится имя модуля BT201-AUDIO. Громкость звука в этом режиме можно регулировать как на смартфоне, так и при помощи кнопок V+ и V-.

При длительном нажатии на кнопку СН+ вызывается меню выбора произвольного номера трека (см. рисунок ниже). Установка нужного номера трека производится аналогично установке частоты канала радиоприёма.

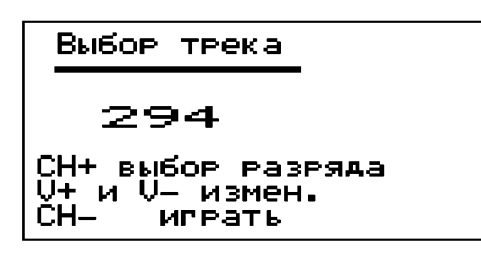

Сначала при помощи кнопки СН+ выбирается нужный разряд числа, затем при помощи кнопок V+ и Vустанавливается значение данного разряда. Проделав эти операции со всеми нужными разрядами числа, нужно нажать на кнопку СН-, после чего произойдёт переход к воспроизведению нужного трека. Если установленный номер трек будет больше общего количества треков на

данном носителе, то появиться сообщение об ошибке и перехода не произойдёт.

Короткое нажатие на кнопку СН- ставит воспроизведение на паузу. При этом на экране дисплея вместо надписи «Воспр.» появляется надпись «Пауза». Для снятия с паузы нужно повторно нажать на эту кнопку.

Длинное нажатие на кнопку СН- вызывает режим случайного выбора трека. При этом на экране дисплея над словом «Трек:» появляется надпись «Случ.» Для отключения этого режима требуется повторное длительное нажатие на эту кнопку.

Оптимальное напряжение питания микросхемы KT1025A составляет 4,2 В, поэтому в цепь питания модуля включен последовательно диод в прямом направлении.

### **Распределение портов микропроцессора:**

- PB0 Сигнал включения питания МР3-плеера
- PB1 СS Выбор чипа LCD (0)
- PB2 RSE Линия сброса LCD (0)
- PB3 RS Выбор режима передачи данных (1) или команды (0) LCD
- PB4 SCL Линия тактирования LCD
- PB5 SI Линия передачи данных LCD
- PB6 Подключение кварцевого резонатора
- PB7 Подключение кварцевого резонатора
- PC0 Выход сигнала подсветки дисплея
- PC1 Вход для установки перемычки для включения МР3-плеера по умолчанию.
- PC2 Выходной сигнал отключения УНЧ
- PC3 Вход АЦП измерителя напряжения батареи питания
- PC4 (SDA) Двунаправленная шина данных
- PC5 (SCL) Двунаправленная шина тактирования
- PD0 Линия приёма данных по USART
- PD1 Линия передачи данных по USART
- $PD2 -$
- PD3 Кнопка управления подсветкой и входа в MP3-плеер
- PD4 Кнопка V+ увеличения громкости
- PD5 Кнопка V- уменьшения громкости
- PD6 Кнопка CH+ выбора следующей станции
- PD7 Кнопка CH- выбора предыдущей станции

При программировании МК необходимо запрограммировать фьюзы BOOTSZ0 и BOOTSZ1, т. е. шестнадцатеричные значения байтов конфигурации должны быть следующие: *LOW FUSE = 0xFF, HIGH FUSE = 0xD9, EXTENDET = 0xFF*.

**asvetp,** июль 2023 г.

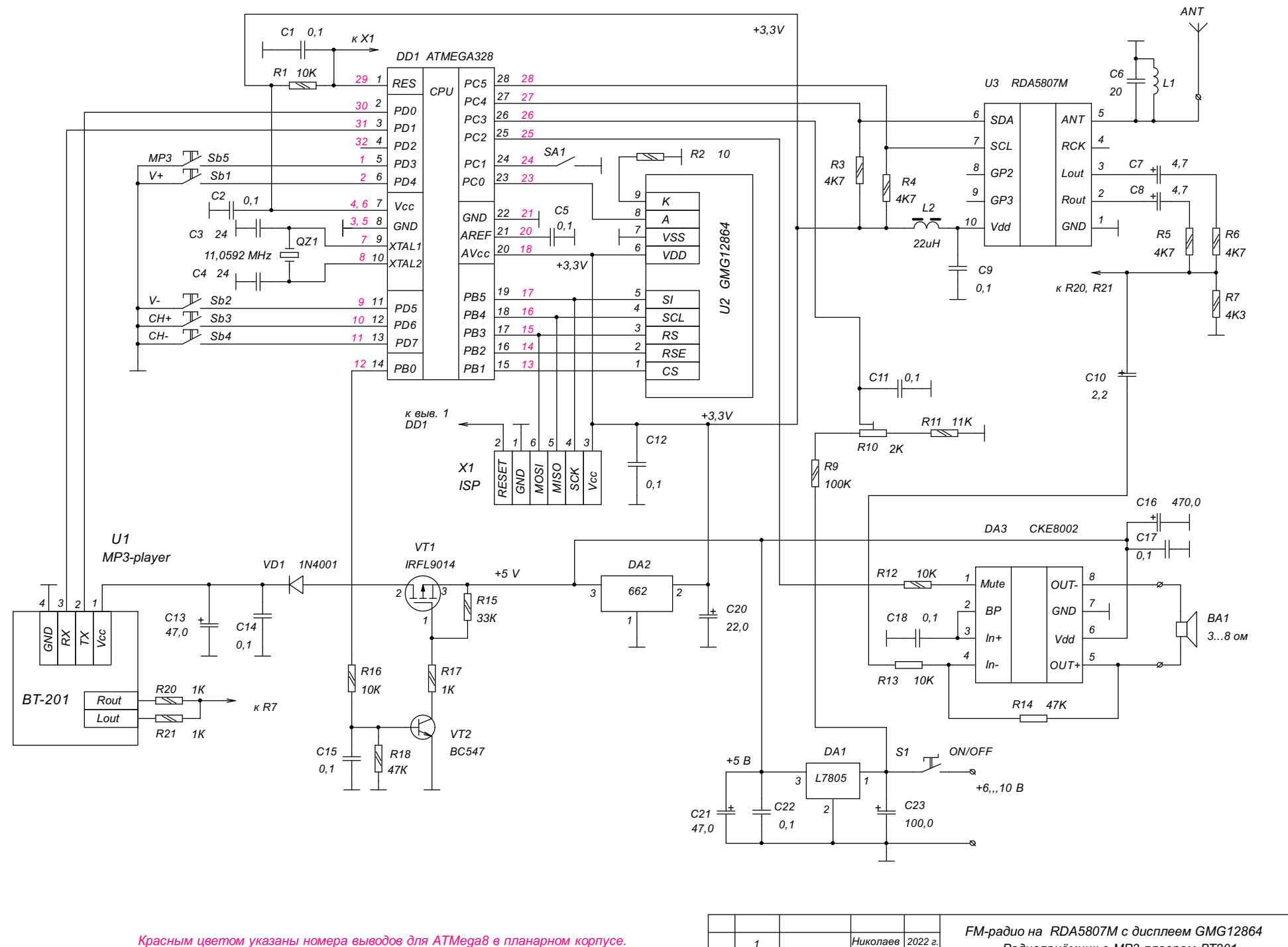

*Изм. Листов № докум. Подпись Дата*

*Радиоприёмник с МР3-плеером ВТ201.*

*Лист 1*